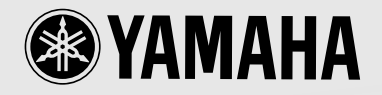

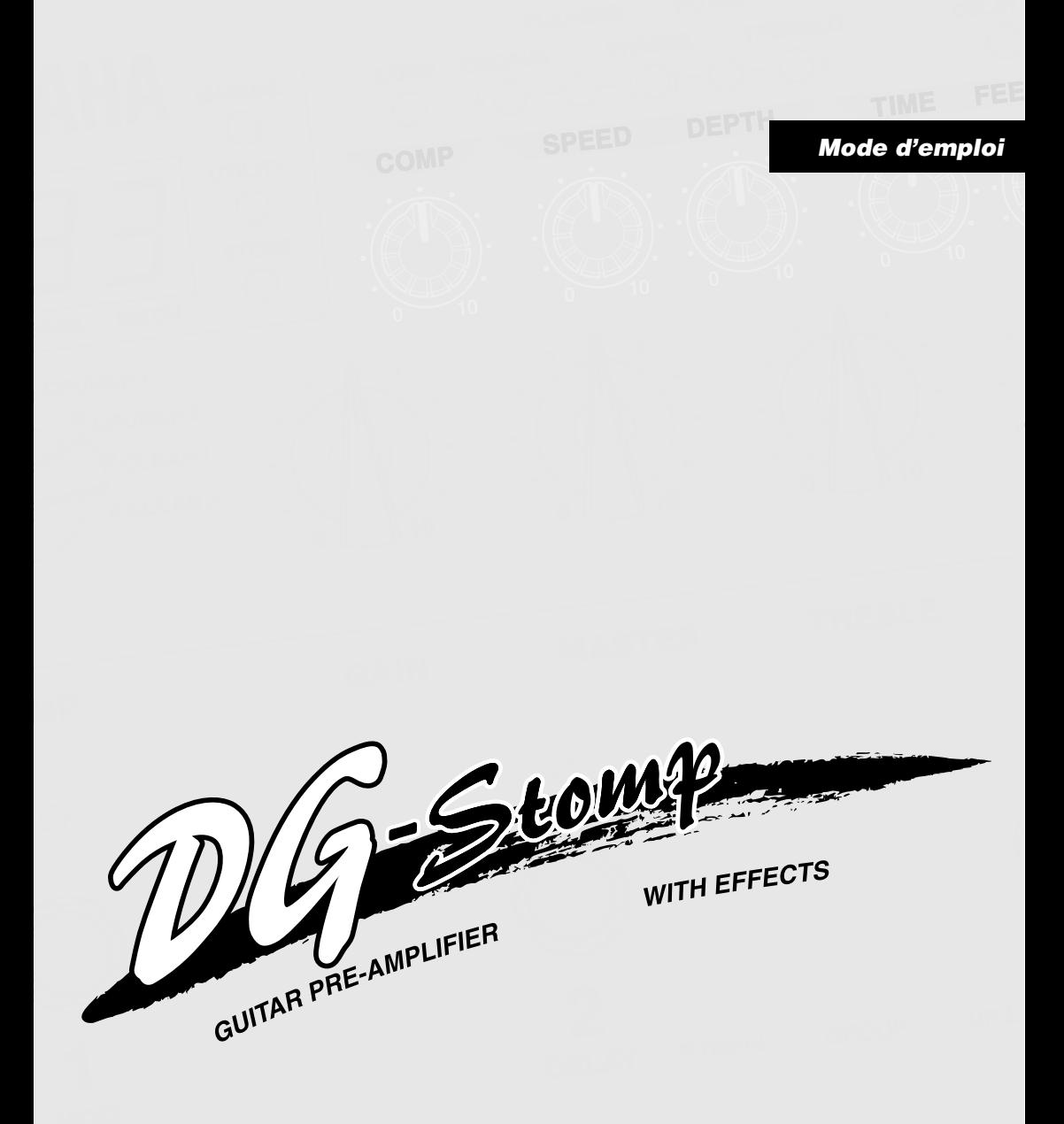

# **FCC INFORMATION (U.S.A.)**

- **1. IMPORTANT NOTICE: DO NOT MODIFY THIS UNIT!** This product, when installed as indicated in the instructions contained in this manual, meets FCC requirements. Modifications not expressly approved by Yamaha may void your authority, granted by the FCC, to use the product.
- **2. IMPORTANT:** When connecting this product to accessories and/or another product use only high quality shielded cables. Cable/s supplied with this product MUST be used. Follow all installation instructions. Failure to follow instructions could void your FCC authorization to use this product in the USA.
- **3. NOTE:** This product has been tested and found to comply with the requirements listed in FCC Regulations, Part 15 for Class "B" digital devices. Compliance with these requirements provides a reasonable level of assurance that your use of this product in a residential environment will not result in harmful interference with other electronic devices. This equipment generates/uses radio frequencies and, if not installed and used according to the instructions found in the users manual, may cause interference harmful to the operation of other electronic devices. Compliance with FCC regulations does not guarantee that

interference will not occur in all installations. If this product is found to be the source of interference, which can be determined by turning the unit "OFF" and "ON", please try to eliminate the problem by using one of the following measures:

Relocate either this product or the device that is being affected by the interference.

Utilize power outlets that are on different branch (circuit breaker or fuse) circuits or install AC line filter/s.

In the case of radio or TV interference, relocate/reorient the antenna. If the antenna lead-in is 300 ohm ribbon lead, change the lead-in to co-axial type cable.

If these corrective measures do not produce satisfactory results, please contact the local retailer authorized to distribute this type of product. If you can not locate the appropriate retailer, please contact Yamaha Corporation of America, Electronic Service Division, 6600 Orangethorpe Ave, Buena Park, CA90620

The above statements apply ONLY to those products distributed by Yamaha Corporation of America or its subsidiaries.

This applies only to products distributed by YAMAHA CORPORATION OF AMERICA.

#### **CANADA**

This Class B digital apparatus complies with Canadian ICES-003.

Cet appareil numérique de la classe B est conforme à la norme NMB-003 du Canada.

• This applies only to products distributed by Yamaha Canada Music Ltd.

• Ceci ne s'applique qu'aux produits distribués par Yamaha Canada Musique Ltée.

#### **ADVARSEL!**

Lithiumbatteri—Eksplosionsfare ved feilagtig håndtering. Udskiftning må kun ske med batteri af samme fabrikat og type. Levér det brugte batteri tilbage til leverandøren.

#### **VARNING**

Explosionsfara vid felaktigt batteribyte. Använd samma batterityp eller en ekvivalent typ som rekommenderas av apparattillverkaren. Kassera använt batteri enlight fabrikantens instruktion.

#### **VAROITUS**

Paristo voi räjähtää, jos se on virheellisesti asennettu. Vaihda paristo ainoastaan laitevalmistajan suosittelemaan tyyppiin. Hävitä käytetty paristo valmistajan ohjeiden mukaisesti.

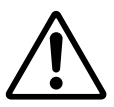

The exclamation point within the equilateral triangle is intended to alert the user to the presence of important operating and maintenance (servicing) instructions in the literature accompanying the product.

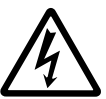

The lightning flash with arrowhead symbol, within the equilateral triangle, is intended to alert the user to the presence of uninsulated "dangerous voltage" within the product's enclosure that may be of sufficient magnitude to constitute a risk of electrical shock.

#### **NEDERLAND / NETHERLAND**

- Dit apparaat bevat een lithium batterij voor geheugen back-up.
- This apparatus contains a lithium battery for memory back-up.
- Raadpleeg uw leverancier over de verwijdering van de batterij op het moment dat u het apparaat ann het einde van de levensduur afdankt of de volgende Yamaha Service Afdeiing: Yamaha Music Nederland Service Afdeiing Kanaalweg 18-G, 3526 KL UTRECHT Tel. 030-2828425
- For the removal of the battery at the moment of the disposal at the end of the service life please consult your retailer or Yamaha Service Center as follows:
	- Yamaha Music Nederland Service Center<br>Address : Kanaalweg 18-G, 3526 KL U : Kanaalweg 18-G, 3526 KL UTRECHT Tel : 030-2828425
- Gooi de batterij niet weg, maar lever hem in als KCA.
- Do not throw away the battery. Instead, hand it in as small chemical waste.

# **IMPORTANT SAFETY INSTRUCTIONS**

# **INFORMATION RELATING TO PERSONAL INJURY, ELECTRICAL SHOCK, AND FIRE HAZARD POSSIBILITIES HAS BEEN INCLUDED IN THIS LIST.**

**WARNING-** When using any electrical or electronic product, basic precautions should always be followed. These precautions include, but are not limited to, the following:

**1.** Read all Safety Instructions, Installation Instructions, Special Message Section items, and any Assembly Instructions found in this manual BEFORE making any connections, including connection to the main supply.

**2.** Do not attempt to service this product beyond that described in the user-maintenance instructions. All other servicing should be referred to qualified service personnel.

**3.** Main Power Supply Verification: Yamaha products are manufactured specifically for the supply voltage in the area where they are to be sold. If you should move, or if any doubt exists about the supply voltage in your area, please contact your dealer for supply voltage verification and (if applicable) instructions. The required supply voltage is printed on the name plate. For name plate location, please refer to the graphic found in the Special Message Section of this manual.

**4. DANGER**-Grounding Instructions: This product must be grounded and therefore has been equipped with a three pin attachment plug. If this product should malfunction, the ground pin provides a path of low resistance for electrical current, reducing the risk of electrical shock. If your wall socket will not accommodate this type plug, contact an electrician to have the outlet replaced in accordance with local electrical codes. Do NOT modify the plug or change the plug to a different type!

**5. WARNING:** Do not place this product or any other objects on the power cord or place it in a position where anyone could walk on, trip over, or roll anything over power or connecting cords of any kind. The use of an extension cord is not recommended! If you must use an extension cord, the minimum wire size for a 25' cord (or less) is 18 AWG. NOTE: The smaller the AWG number, the larger the current handling capacity. For longer extension cords, consult a local electrician.

**6.** Ventilation: Electronic products, unless specifically designed for enclosed installations, should be placed in locations that do not interfere with proper ventilation. If instructions for enclosed installations are not provided, it must be assumed that unobstructed ventilation is required.

**7.** Temperature considerations: Electronic products should be installed in locations that do not seriously contribute to their operating temperature. Placement of this product close to heat sources such as; radiators, heat registers etc., should be avoided. **8.** This product was NOT designed for use in wet/damp locations and should not be used near water or exposed to rain. Examples of wet /damp locations are; near a swimming pool, spa, tub, sink, or wet basement.

**9.** This product should be used only with the components supplied or; a cart ,rack, or stand that is recommended by the manufacturer. If a cart, rack, or stand is used, please observe all safety markings and instructions that accompany the accessory product.

**10.** The power supply cord (plug) should be disconnected from the outlet when electronic products are to be left unused for extended periods of time. Cords should also be disconnected when there is a high probability of lightening and/or electrical storm activity.

**11.** Care should be taken that objects do not fall and liquids are not spilled into the enclosure through any openings that may exist.

**12.** Electrical/electronic products should be serviced by a qualified service person when:

- a. The power supply cord has been damaged; or
- b. Objects have fallen, been inserted, or liquids have been spilled into the enclosure through openings; or
- c. The product has been exposed to rain; or
- d. The product does not operate, exhibits a marked change in performance; or
- e. The product has been dropped, or the enclosure of the product has been damaged.

**13.** This product, either alone or in combination with an amplifier and headphones or speaker/s, may be capable of producing sound levels that could cause permanent hearing loss. DO NOT operate for a long period of time at a high volume level or at a level that is uncomfortable. If you experience any hearing loss or ringing in the ears, you should consult an audiologist.

**IMPORTANT:** The louder the sound, the shorter the time period before damage occurs.

**14.** Some Yamaha products may have benches and/or accessory mounting fixtures that are either supplied as a part of the product or as optional accessories. Some of these items are designed to be dealer assembled or installed. Please make sure that benches are stable and any optional fixtures (where applicable) are well secured BEFORE using. Benches supplied by Yamaha are designed for seating only. No other uses are recommended.

# **PLEASE KEEP THIS MANUAL**

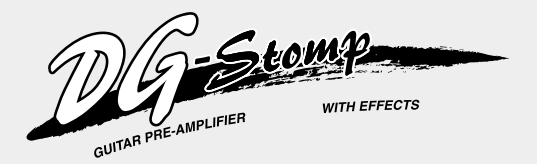

# **Mode d'emploi**

*Nous vous remercions d'avoir fait l'acquisition du préamplificateur de guitare YAMAHA DG-Stomp.*

*Pour avoir la certitude de bien comprendre ses fonctions et de lui une longévité optimale, nous vous recommandons de lire attentivement ce mode d'emploi avant de vous en servir. Par ailleurs, conservez le mode d'emploi dans un lieu sûr à des fins de consultation ultérieure après l'avoir lu.*

# **Table des matières**

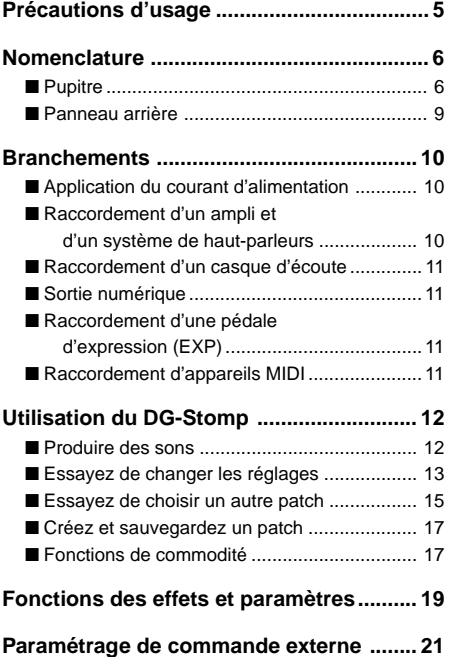

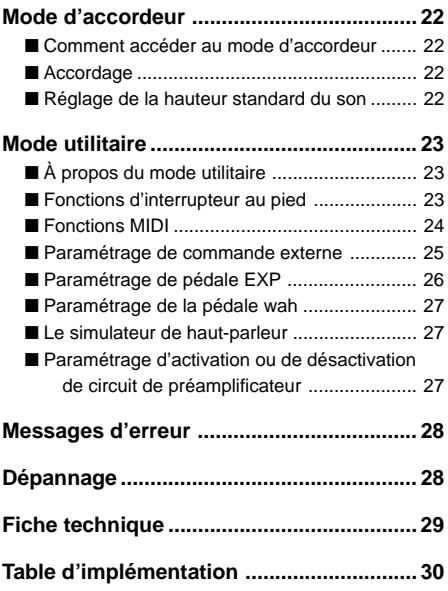

# <span id="page-4-0"></span>**Précautions d'usage**

- Pour éviter tout risque d'endommagement à votre DG-Stomp, évitez de vous en servir dans les endroits mentionnés ci-dessous :
	- En plein soleil ou près d'un appareil de chauffage.
	- Dans les lieux à températures extrêmes, basses comme élevées.
	- Dans les lieux à un très fort pourcentage d'humidité ou excessivement poussiéreux.
	- Dans les lieux soumis à des chocs violents ou de fortes vibrations.
- Assurez-vous que l'interrupteur d'alimentation du DG-Stomp est placé sur OFF et que l'alimentation de tous les autres appareils périphériques est coupée avant de faire les connexions.
- Ramenez toujours le potentiomètre de réglage OUTPUT sur la position "0" de manière à ne pas endommager les haut-parleurs au moment d'effectuer la mise sous tension ou la mise à l'arrêt.
- Coupez systématiquement l'alimentation de l'appareil avant de raccorder un haut-parleur à l'appareil.
- Ne forcez jamais sur les commutateurs, les boutons et les commandes de réglage.
- Votre DG-Stomp est un appareil de haute précision. Vous devez le manipuler délicatement et surtout éviter de le buter voire de le laisser tomber par terre.
- Notez que la température de l'appareil en fonctionnement croît au fur et à mesure de son utilisation. Par conséquent, vous devez vous assurer que le DG-Stomp est utilisé dans un endroit amplement aéré.
- Par mesure de sécurité, prenez toujours la précaution de débrancher la prise d'alimentation secteur de la prise murale utilisée pour l'alimentation si la foudre risque de tomber dans la région où vous utilisez votre appareil.
- Éloignez le DG-Stomp des enseignes lumineuses au néon ou des dispositifs d'éclairage à lampes fluorescentes pour qu'il ne recueille pas de parasites.
- Pour éviter tout risque d'endommagement voire d'électrocution, n'ouvrez jamais le coffret de l'appareil ni ne modifiez les circuits internes.
- N'utilisez jamais de benzène, diluant chimique ou autres produits volatiles pour effectuer l'entretien de l'appareil car ceci aurait pour effet de l'endommager voire de provoquer une décoloration de la finition extérieure. L'accumulation de poussière et les taches doivent être retirées de l'appareil avec un morceau d'étoffe sec et souple.

# **À propos de la pile d'alimentation auxiliaire de la mémoire**

Une pile d'alimentation auxiliaire de mémoire (pile au lithium) est utilisée pour empêcher que les données internes (les paramètres de réglage) ne soient perdues même lorsque le cordon d'alimentation est débranché. Cependant, ces données internes risquant d'être définitivement perdues si la pile venait à s'épuiser, nous vous recommandons de sauvegarder vos données sur un support d'enregistrement externe tel que le MIDI Data Filer MDF3 (→ page 24) ou de conserver vos données sous la forme d'un registre personnel de notes. L'autonomie moyenne de la pile est égale à environ 3 ans. Dès qu'il est nécessaire de la remplacer, prenez contact avec le magasin d'instruments de musique où vous avez fait l'achat de l'instrument ou prenez conseil auprès d'un technicien qualifié pour effectuer ce type de remplacement.

- *N'essayez pas de remplacer la pile d'alimentation auxiliaire de mémoire par vous-même.*
- *Ne laissez pas la pile d'alimentation auxiliaire de mémoire à la portée des enfants.*
- *Lorsque la pile est épuisée, le message "*E5*" apparaît dans l'écran d'affichage. Il y a alors risque de perte définitive des données.*
- *Les données peuvent être perdues à la suite d'une mauvaise manipulation de cet appareil ou si des réparations inappropriées sont effectuées.*

# <span id="page-5-0"></span>**Nomenclature**

# ■ **Pupitre**

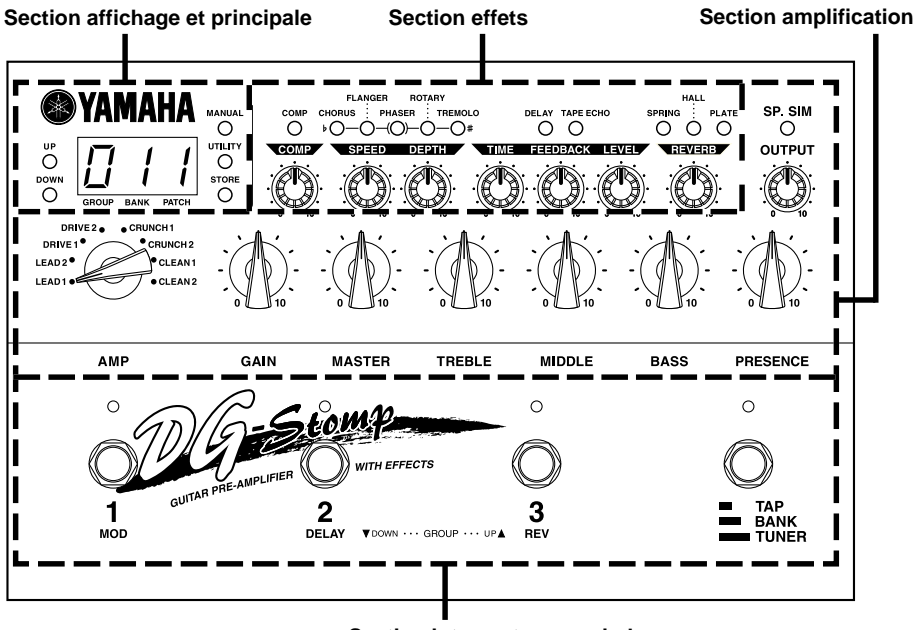

**Section interrupteur au pied**

## ●**Section affichage et principale**

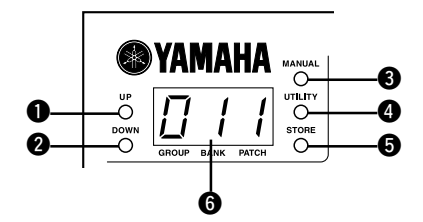

#### q **Bouton de sélection croissante (UP) <sup>@</sup>** Bouton de sélection décroissante (DOWN)

Appuyez sur l'un des boutons pour changer de numéro de patch d'une unité +1/-1. Maintenez le bouton enfoncé pour changer de numéro de groupe d'une unité +1/-1. Appuyez simultanément sur les boutons [UP] et [DOWN] pour basculer alternativement entre les secteurs USER  $\leftrightarrow$  PRESET.

Notez par ailleurs que lorsque leurs voyants clignotent, cela sert de rappel du rapport qui existe entre la valeur de donnée de patch et le positionnement des potentiomètres.

#### **<sup>8</sup>** Bouton de sélection manuelle (MANUAL)

Indépendamment des paramétrages de patch sélectionnés, ce bouton permet de modifier le son des paramètres du positionnement actuel du potentiomètre.

Le voyant clignotera si le paramétrage du patch est modifié. Appuyez simultanément sur les boutons [MANUAL] et [UTILITY] pour accéder au mode de paramétrage de commande extérieure. (→ page 21)

#### **<sup>4</sup>** Bouton d'utilitaire (UTILITY)

Permet de passer en mode utilitaire.  $(\rightarrow)$  page 23) Appuyez simultanément sur les boutons [UTILITY] et [STORE] pour accéder au mode d'accordeur. (→ page 22)

#### $\Theta$  Bouton de retenue (STORE)

Permet de passer en mode de retenue.  $(\rightarrow)$  page 14)

#### $\Theta$  Afficheur

Affiche les numéros de registre de mémoire, la valeur des paramètres sélectionnés ou autre.

# **Nomenclature**

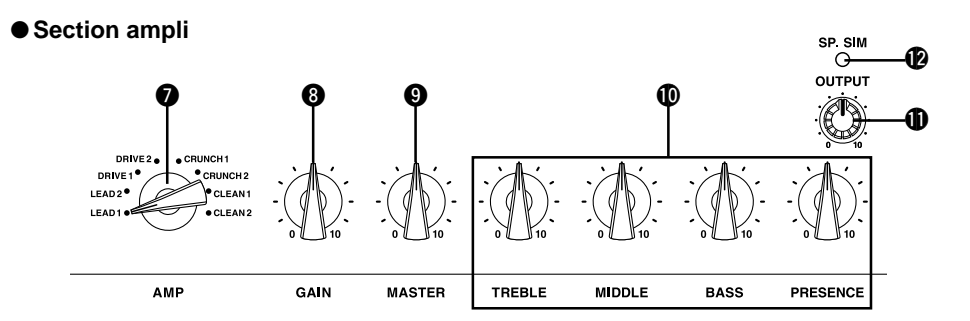

#### u **Sélecteur d'amplificateur (LEAD1- CLEAN2)**

Sélectionne l'un des huit types d'amplificateurs de guitare préréglés.

En mode utilitaire, le sélecteur permet de choisir les fonctions à introduire en qualité de fonctions d'interrupteur au pied ou MIDI ou autre.

#### i **Potentiomètre de réglage de volume de gain (GAIN)**

Sert à ajuster le taux de distorsion.

*\* Aucun son n'est délivré si le potentiomètre de réglage est placé sur " 0 " même si le réglage du potentiomètre de réglage de volume général* o *est augmenté.*

#### $\odot$  **Potentiomètre de réglage de volume général (MASTER)**

Sert à ajuster le volume général du réglage de tonalité déterminé avec les potentiomètres de réglage de volume de gain et de tonalité.

*\* Le positionnement du potentiomètre de réglage MASTER est sauvegardé en mémoire.*

#### !0**Potentiomètres de réglage de tonalité (TREBLE, MIDDLE, BASS, PRESENCE)**

Servent à ajuster les niveaux sonores de chaque tonalité.

#### !1**Potentiomètre de réglage de niveau de sortie (OUTPUT)**

Contrôle le niveau de sortie du signal délivré par les prises de sortie du DG-Stomp (OUTPUT, PHONES).

*\* Le positionnement du potentiomètre de réglage OUTPUT n'est pas sauvegardé en mémoire.*

#### !2**Bouton de simulateur de haut-parleur**

Active (voyant allumé) ou désactive (voyant éteint) le simulateur de haut-parleur.

Appuyez simultanément sur les boutons [SP. SIM] et [UTILITY] pour sélectionner le type de simulateur.  $(\rightarrow$  page 14)

#### ●**Section des effets (Se référer au chapitre intitulé "Fonctions des effets et paramètres" de la page 19)**

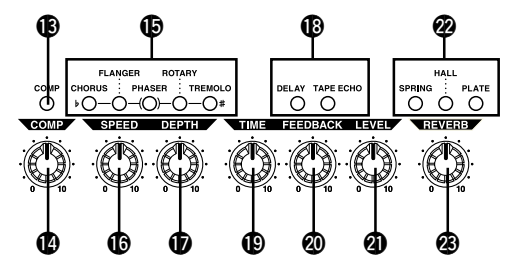

#### !3**Bouton de compresseur (COMP)**

Active (voyant allumé) ou désactive (voyant éteint) le compresseur.

#### !4**Potentiomètre de réglage de volume de compresseur (COMP)**

Ajuste la profondeur de l'effet de compresseur. Une rotation du potentiomètre vers la droite accentue la profondeur de l'effet.

# **Nomenclature**

#### !5**Boutons d'effet de groupe de modulation (CHORUS/FLANGER/PHASER/ROTARY/ TREMOLO)**

Ces boutons cale le type d'effet de modulation à utiliser. Le voyant de l'effet sélectionné s'allume. Un paramètre secondaire pour l'effet choisi peut être introduit en manœuvrant le potentiomètre de réglage SPEED ou DEPTH tout en maintenant le bouton correspondant à l'effet sélectionné en position basse.

#### !6**Potentiomètre de réglage de vitesse (SPEED)**

Cale le paramètre de vitesse et le paramètre secondaire des effets du groupe de modulation.

#### !7**Potentiomètre de réglage de profondeur (DEPTH)**

Cale le paramètre de profondeur et le paramètre secondaire des effets du groupe de modulation.

#### !8**Boutons d'effet de groupe temporisé (DELAY/TAPE ECHO)**

Ces boutons permettent de caler le type d'effet temporisé à utiliser. Le voyant de l'effet sélectionné s'allume.

#### !9**Potentiomètre de réglage de volume de durée (TIME)**

Cale la durée de temporisation.

#### @0**Potentiomètre de réglage de volume de rétroaction (FEEDBACK)**

Cale le nombre de fois que la temporisation se répète.

#### @1**Potentiomètre de réglage de volume de niveau (LEVEL)**

Cale le niveau du volume de temporisation.

#### @2**Boutons d'effet de groupe de réverbération (SPRING/HALL/PLATE)**

Ces boutons permettent de caler le type d'effet de réverbération ajouté au son. Le voyant de l'effet sélectionné s'allume.

#### @3**Potentiomètre de réglage de volume de réverbération (REVERB)**

Cale le pourcentage de réverbération ajouté au son.

#### ●**Section d'interrupteur au pied**

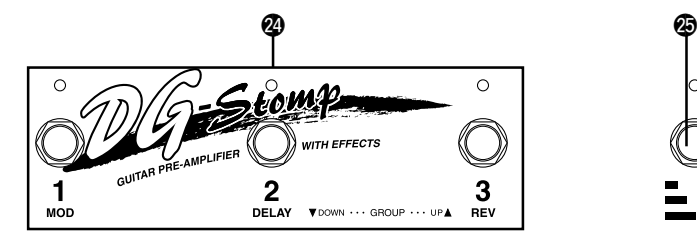

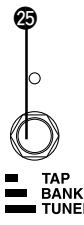

#### @4**Interrupteurs au pied 1, 2, 3**

Suivant les paramétrages effectués à partir du mode utilitaire ( $\rightarrow$  page 23), les interrupteurs peuvent être utilisés pour les fonctions suivantes.

- *Sélectionner un patch (1/2/3) à partir du bloc de mémoire qui est couramment sélectionné.*
- *Active ou désactive les blocs d'effet (1 : bloc de modulation, 2 : bloc de temporisation, 3 : réverbération)*

#### @5**Sélecteur de bloc de mémoire (TAP/BANK/ TUNER)**

- **Frappez le commutateur :** cale la durée de temporisation en fonction du tempo suivant lequel le commutateur est frappé.  $(\rightarrow)$  page 20)
- **Appuyez sur le commutateur jusqu'à ce que l'afficheur clignote :** utilisez les interrupteurs au pied 1 – 3 pour changer de secteur / groupe / bloc de mémoire.  $(\rightarrow$  page 16)
- **Immobilisez le commutateur en position basse jusqu'à ce que "**tu**" apparaisse dans l'afficheur :** accède au mode d'accordeur. (→ page 22)

### <span id="page-8-0"></span>■ **Panneau arrière**

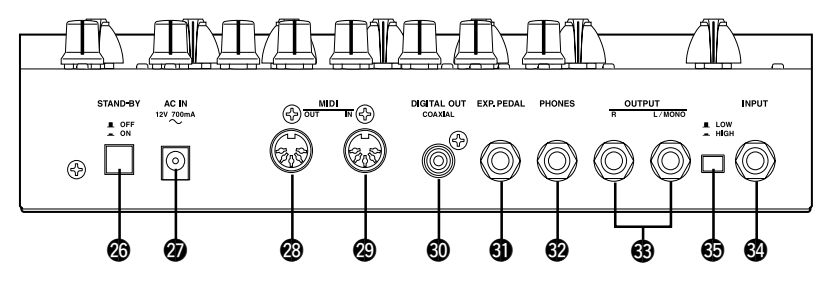

#### @6**Interrupteur d'alimentation (STAND-BY ON/OFF)**

Interrupteur d'alimentation de l'appareil principal.

*\* Par mesure de précaution et de façon à ne pas endommager les haut-parleurs, réglez toujours le potentiomètre de réglage de niveau de sortie OUTPUT* !1 *sur " 0 " avant de mettre l'appareil sous tension ou de l'arrêter.*

#### @7**Prise d'adaptateur d'alimentation secteur (AC IN 12V 700mA)**

Raccorder l'adaptateur d'alimentation fourni avec l'appareil à cette prise.

*\* Ne jamais se servir d'un adaptateur d'alimentation secteur différent de celui fourni avec l'appareil. En effet, l'utilisation d'un adaptateur d'alimentation secteur différent peut endommager l'appareil, provoquer une surchauffe voire un incendie ou autre.*

#### @8**Prise de sortie MIDI OUT**

Cette prise est utilisée pour transmettre les données MIDI du DG-Stomp telles que les modifications de paramètre, modifications de programme, les données de la mémoire du DG-Stomp ou autre.  $(\rightarrow$  page 24).

#### @9**Prise d'entrée MIDI IN**

Cette prise est utilisée pour recevoir les données MIDI d'un appareil MIDI, tel qu'un contrôleur à pédale, pouvant être utilisé pour ajuster le volume ou chacun des effets et sélectionner les patchs du DG-Stomp. ( $\rightarrow$  page 16).

Par ailleurs, les données du DG-Stomp sauvegardées dans un appareil MIDI externe peuvent être renvoyées au DG-Stomp par l'intermédiaire de cette prise.  $(\rightarrow)$  page 25).

#### **<sup>4</sup>** Prise de sortie numérique (DIGITAL OUT)

Prise utilisée pour transmettre les signaux de sortie du DG-Stomp sous la forme de données numériques.

La raccorder à un appareil équipé d'une prise d'entrée numérique (COAXIAL) tel qu'une console de mixage numérique ou autre.  $($   $\rightarrow$  page 11).

#### **<sup>4</sup>** Prise de pédale EPX (EXP. PEDAL)

Raccordez un contrôleur à pédale (pédale d'expression) (optionnelle) telle que la pédale YAMAHA FC-7 ou autre, à cette prise pour contrôler les paramètres de DG-Stomp ou se servir du dispositif comme d'une pédale wah.  $($   $\rightarrow$  pages 21, 25)

## #2**Prise de casque d'écoute (PHONES)**

Raccordez un casque d'écoute (optionnel) à cette prise pour pouvoir répéter en privé ou répéter sans gêner votre entourage  $(\rightarrow)$  page 11).

*\* Le raccordement du casque d'écoute n'empêche pas les signaux audio d'être délivrés par la prise de sortie OUTPUT* #3 *et la prise DIGITAL OUTPUT* #0*.*

#### #3**Prises de sortie (OUTPUT R/L/MONO)**

Prises de sortie analogiques du DG-Stomp. Raccordez ces prises à la prise jack d'entrée d'un amplificateur de puissance + d'un ensemble de hautparleurs ou un amplificateur de guitare, une console de mixage ou autre.  $(\rightarrow)$  page 10).

*\* Utilisez la prise L/MONO pour raccorder un appareil monaural.*

#### #4**Prise d'entrée (INPUT)**

 $$$  Sélecteur de niveau d'entrée (LOW/HIGH)

Prise d'entrée de DG-Stomp. Raccordez la guitare à cette prise. Choisissez soit le niveau LOW soit le niveau HIGH pour ajuster le niveau de sortie de la guitare utilisée. Utilisez le niveau LOW pour les guitares dont le niveau de sortie est élevé et utilisez le niveau HIGH pour les guitares dont le niveau de sortie est faible.

*\* Vérifiez que l'alimentation est coupée avant de brancher la guitare.*

# <span id="page-9-0"></span>**Branchements**

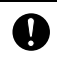

**Avant d'effectuer le moindre branchement à l'une des prises INPUT et/ou OUPUT du DG-Stomp, vérifiez que l'alimentation du DG-Stomp et de tous les autres appareils est coupée pour éviter tout risque d'électrocution ou d'endommagement des appareils.**

# ■ **Application du courant d'alimentation**

Utilisez l'adaptateur d'alimentation qui est fourni (AC-10) pour alimenter le DG-Stomp.

- 1. Vérifiez que l'interrupteur d'alimentation du DG-Stomp (STAND-BY) est en position OFF ( $\blacksquare$ ).
- 2. Raccordez la fiche de l'adaptateur d'alimentation à la prise AC IN du DG-Stomp.
- 3. Raccordez l'adaptateur d'alimentation à une prise de sortie secteur.

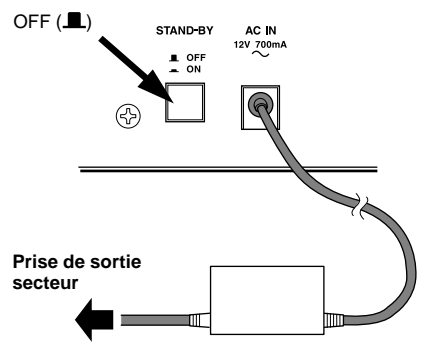

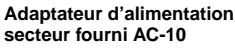

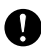

**Utilisez uniquement l'adaptateur d'alimentation secteur fourni AC-10. En effet, l'utilisation d'un autre type d'adaptateur d'alimentation secteur peut endommager l'appareil, provoquer une surchauffe voire provoquer un incendie**

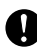

**ou autre.**

**Assurez-vous d'utiliser la tension secteur recommandée qui est indiquée sur l'adaptateur d'alimentation secteur.**

**L'adaptateur d'alimentation secteur fourni AC-10 a été spécialement conçu pour être utilisé avec le DG-Stomp. N'utilisez jamais cet adaptateur d'alimentation avec d'autres appareils.**

### ■ Raccordement d'un ampli et d'un **système de haut-parleurs**

Pour configurer votre avec un système d'amplificateur de guitare, raccordez la prise OUTPUT du DG-Stomp à un amplificateur de puissance et à des hautparleurs.

- 1. Utilisez un câble pour raccorder la ou les prises OUTPUT (R, L/MONO) du panneau arrière du DG-Stomp à la prise d'entrée INPUT de l'amplificateur de puissance.
	- *\* Nous vous recommandons d'utiliser un appareil audio stéréo pour pouvoir exploiter au maximum les effets stéréo.*
- 2. Raccordez un haut-parleur à la prise de hautparleur de l'amplificateur de puissance.
	- *\* Vérifiez que le haut-parleur raccordé à l'amplificateur de puissance est compatible (puissance admissible, impédance).*

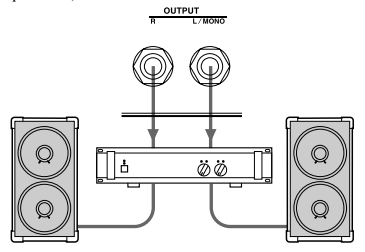

### ●**Vous pouvez raccorder le DG-Stomp à un amplificateur de guitare**

- *\* Si l'amplificateur de guitare est équipé d'une boucle d'effets, nous vous recommandons de raccorder directement le DG-Stomp à la prise EFFECT RETURN de l'amplificateur. Si l'amplificateur de guitare n'est pas équipé d'une boucle d'effets, raccordez-le à sa prise INPUT et ajustez la tonalité et le volume avec l'amplificateur de guitare dans les proportions souhaitées.*
- *\* Si de appareils d'entrée monauraux sont raccordés, utilisez la prise L/MONO du DG-Stomp.*

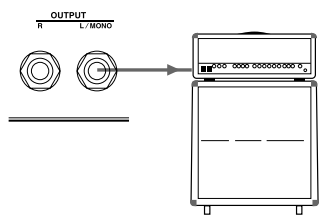

●**Vous pouvez également faire le raccordement à la prise d'entrée d'une console de mixage ou autre.**

## <span id="page-10-0"></span>■ Raccordement d'un casque d'écoute

Raccordez un casque d'écoute à la prise PHONES (stéréo standard) du DG-Stomp pendant vos interprétations ou pour répéter en privé.

Le réglage de volume du casque d'écoute peut être ajusté avec le potentiomètre de réglage OUTPUT.

*\* Le raccordement du casque d'écoute n'empêche pas les signaux audio d'être délivrés par la prise de sortie OUTPUT et la prise DIGITAL OUTPUT.*

**DUONES** 

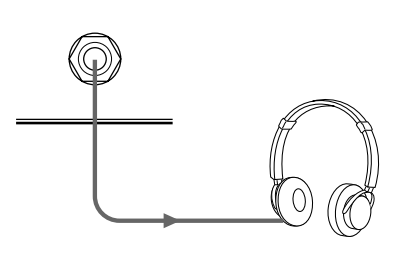

**Lorsque vous utilisez un casque d'écoute, ajustez le niveau de sortie pour qu'il soit confortable et ne provoque pas de choc brutal dans vos oreilles.**

# ■ Sortie numérique

Le DG-Stomp est équipé d'une prise de sortie numérique DIGITAL OUT (COAXIAL) qui permet de le raccorder à la prise d'entrée numérique DIGITAL IN d'une console de mixage numérique, un enregistreur MD ou autre.

*\* Le niveau de sortie de la prise de sortie numérique DIGITAL OUT ne peut pas être ajusté par le potentiomètre de réglage OUTPUT (niveau fixe).*

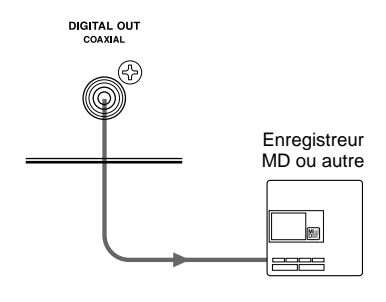

# ■ Raccordement d'une pédale d'ex**pression (EXP)**

Un contrôleur à pédale (pédale d'expression) tel que le modèle YAMAHA FC-7 peut être raccordé à la prise EXP. PEDAL du DG-Stomp pour vous permettre de contrôler les paramètres individuels du DG-Stomp ou d'utiliser une pédale wah. (Voir pages 21, 25)

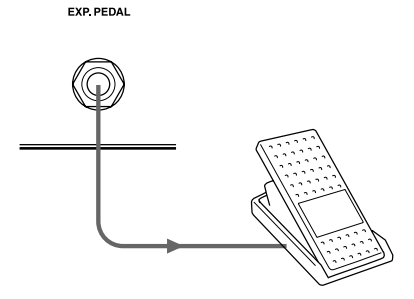

# ■ Raccordement d'appareils MIDI

En utilisant les prises MIDI IN/OUT, vous pouvez échanger des informations MIDI entre le DG-Stomp et un appareil MIDI externe.

Les données provenant du DG-Stomp peuvent être conservées dans un appareil MIDI tel que le YAMAHA MIDI Data Filer MDF3 ou autre, tandis que les données provenant d'un appareil externe peuvent être chargées dans le DG-Stomp.

Par ailleurs, un contrôleur à pédale MIDI ou autre, peut être utilisé pour sélectionner les patchs du DG-Stomp, contrôler des paramètres individuels, appliquer des effets individuels ou autre. Se référer à la rubrique [Mode utilitaire] (page 23) pour obtenir de plus amples renseignements au sujet des fonctions MIDI.

# <span id="page-11-0"></span>**Utilisation du DG-Stomp**

**Dans un premier temps, raccordez la guitare au DG-Stomp et jouez quelques notes.**

### ■ **Produire des sons**

1. Avant d'effectuer le raccordement, coupez l'alimentation du DG-Stomp et raccordez la guitare à la prise d'entrée INPUT du panneau arrière. Lorsqu'une guitare à haute impédance est utilisée, placez le sélecteur sur LOW ( $\blacksquare$ ), le placer sur HIGH (=) lorsqu'une guitare à basse impédance est utilisée.

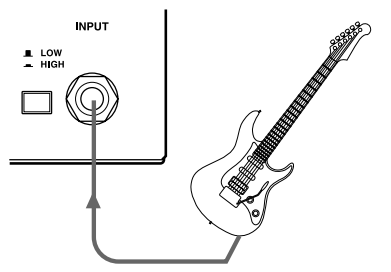

- 2. Tournez le potentiomètre OUTPUT sur la position "0", commutez l'interrupteur POWER  $(STAND-BY)$  sur  $ON$   $($ =).
	- **Le fait de mettre sous tension en commutant l'interrupteur POWER sur ON lorsque le potentiomètre OUTPUT est tourné sur une graduation supérieure risque d'endommager des appareils tels qu'un amplificateur, un haut-parleur, un casque d'écoute ou autre ou encore provoquer un accident imprévu et sérieusement affecter votre système auditif si le niveau de sortie est trop fort.**

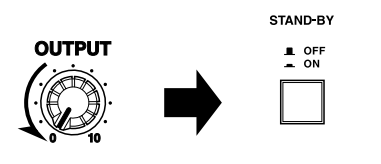

3. Un nombre à 3 chiffres tel que " $11$   $1"$  apparaît dans l'afficheur.

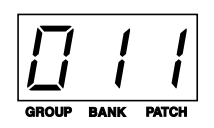

Le nombre (numéro de groupe : 0, numéro de bloc de mémoire : 1, numéro de patch : 1) se réfère au patch qui est couramment sélectionné. **Remarque :** Lorsque le numéro de patch apparaît dans l'afficheur, il est dit que l'appareil est alors commuté en mode d'interprétation MODE. Une fois en PLAY MODE, l'appareil peut sélectionner un patch tandis que les potentiomètres ou les boutons peuvent être utilisés pour modifier les réglages pendant une interprétation.

Pour l'instant, utilisez ce patch et essayez de produire des sons.

4. Jouez un accord sur le guitare et tournez le potentiomètre OUTPUT vers la droite pour augmenter le volume.

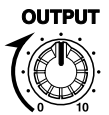

# <span id="page-12-0"></span>■ **Essayez de changer les réglages**

Utilisez les potentiomètres ou les boutons du panneau de l'appareil et créez votre propre tonalité.

#### ●**Essayez de créer vos propres sons**

Le positionnement actuel des potentiomètres ne reflète pas le paramétrage actuel des patchs et ceci fait que le potentiomètre doit ajusté sur sa valeur réelle (état modifiable) pour changer sa valeur. C'est la raison pour laquelle les règles suivantes s'appliquent à un potentiomètre lorsque son positionnement est modifié.

- Tournez le potentiomètre, si le voyant [UP] clignote, tournez le potentiomètre vers la droite (vers la position 10). Si le voyant [DOWN] clignote, tournez le potentiomètre vers la gauche (vers la position 0).
	- *\* En procédant ainsi, la valeur de la donnée de ce patch (la valeur définie dans le patch quand le potentiomètre est manœuvré) clignotera dans l'afficheur.*

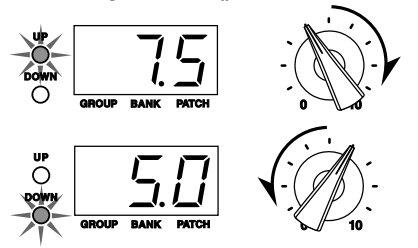

- Continuez à tourner le potentiomètre dans la direction décrite plus haut pour que la valeur des données du patch indiquées dans l'afficheur se stabilise et que les voyants [UP]/[DOWN] cessent de clignoter et que cela indique la valeur réelle du positionnement du potentiomètre.
	- *\* Dès que le potentiomètre est relâché, la valeur est affichée pendant 2 secondes environ pour être remplacée par un affichage normal.*
	- *\* Même après avoir modifié une seule valeur, le voyant [MANUAL] clignotera de manière à indiquer que les données du patch ont été modifiées. Lorsque les réglages de tous les potentiomètres ont été modifiés (à l'exception du potentiomètre OUTPUT) le voyant [MANUAL] s'allumera.*
- Dès que le potentiomètre se trouve dans des conditions modifiables (avec lesquelles il est possible de modifier sa valeur de réglage), la manipulation du potentiomètre se traduira pas la valeur indiquée dans l'afficheur changeant par rapport au positionnement du potentiomètre et du changement relatif de la tonalité.

**Les règles décrites ci-dessus s'appliquent à tous les potentiomètres à l'exception du potentiomètre OUTPUT.**

**Le sélecteur AMP SELECT fonctionne de la même manière. Lorsque le potentiomètre est manœuvré, le type d'amplificateur sélectionné de patch clignotera dans l'afficheur. Tournez le potentiomètre jusqu'à la position qui correspond au type d'amplificateur indiqué dans l'afficheur, puis sélectionnez le type d'amplificateur souhaité.**

#### **Potentiomètres OUTPUT et MASTER**

L'un ou l'autre potentiomètre peut être utilisé pour ajuster le volume. Cependant, il faut savoir que le réglage du potentiomètre MASTER est intégré dans les données du patch tandis que le réglage du potentiomètre OUTPUT ne l'est pas. Utilisez le potentiomètre MASTER pour ajuster le volume de chaque patch et utilisez le potentiomètre OUTPUT pour ajuster le volume tel qu'il est entendu par les haut-parleurs.

#### ●**Changement du réglage d'effet**

Essayez d'activer ou de désactiver sur chaque bloc d'effet ou essayez de changer d'effet. Essayez aussi d'utiliser les potentiomètres agissant sur chacun des effets de manière à changer le caractère de l'effet.

La section des effets du DG-Stomp est divisée entre quatre blocs qui sont les suivants :

- Compresseur (COMP)
- Modulation (CHORUS/FLANGER/PHASER/ ROTARY/TREMOLO)
- Temporisation (DELAY/TAPE ECHO)
- Réverbération (SPRING/HALL/PLATE)
- Appuyez sur le bouton correspondant pour choisir l'effet souhaité (le voyant s'allume). Cependant, il faut savoir que qu'un effet par bloc peut être utilisé à la fois. Par ailleurs, si un bouton allumé (ON) est pressé, le voyant s'éteint et l'effet du bloc est désactivé (OFF).

Tous les potentiomètres peuvent être utilisés pour définir les paramètres de l'effet sélectionné dans un bloc.

- *\* Référez-vous à la rubrique intitulée [Fonctions des effets et paramètres] (page 19) pour obtenir de plus amples renseignements sur la fonction de chaque effet ou le réglage de chaque potentiomètre.*
- *\* Le fonctionnement de chaque potentiomètre est placé sous les mêmes règles que celles spécifiées dans la section préamplificateur.*

#### ●**Activation du simulateur de hautparleur**

Le simulateur de haut-parleur est un circuit spécial qui permet de rajouter des caractéristiques d'ambiance réelle à un haut-parleur et à la tonalité de sortie du DG-Stomp. Son utilisation idéale consiste à se servir d'un casque d'écoute ou en effectuant un raccordement de ligne direct à une console de mixage ou un enregistreur.

Appuyez sur le bouton [SP. SIM] pour activer le simulateur de haut-parleur (le voyant s'allume). Appuyez une seconde fois sur le bouton pour désactiver le simulateur de haut-parleur (le voyant s'éteint).

Par ailleurs, le DG-Stomp est équipé de 16 types de simulation de haut-parleur. Essayez de trouvez la simulation de votre choix.

1. Appuyez simultanément sur les boutons [SP. SIMI et **[UTILITY]**.

> Dès que "SP.S" apparaît dans l'afficheur et le type de simulation couramment sélectionné est affiché. Les quatre types de simulations possibles sont les suivantes :

- $A^H C$ : style américain 12 pouces : 4
- $b^4c^7$ : style anglais 12 pouces : 4
- $\frac{114}{3}$  : style moderne 12 pouces : 4
- $\cdot$  44 $\overline{c}$  : style YAMAHA 12 pouces : 4
- $H H^2$  : style hybride 12 pouces : 4
- $BZ$  : style américain 12 pouces : 2
- $b^2c^2$  : style anglais 12 pouces : 2
- $\frac{1}{2}$   $\frac{1}{2}$  : style moderne 12 pouces : 2
- $422$  : style YAMAHA 12 pouces : 2
- $H\overrightarrow{c}$  : style hybride 12 pouces : 2
- $R_1^1e^2$  : style américain 12 pouces : 1
- $\prod_{i=1}^{n}$  : style moderne 12 pouces : 1
- $412$  : style YAMAHA 12 pouces : 1
- $H$   $I\bar{C}$  : style hybride 12 pouces : 1
- $410 \div 10$  pouces : 4
- $\cdot$   $\in$   $10$  : 10 pouces : 2
- 2. Utilisez les boutons [UP]/[DOWN] pour sélectionner le type de simulateur.
- 3. Appuyez sur le bouton [UTILITY] pour retourner en mode d'interprétation.
- *\* Le réglage du simulateur de haut-parleur est sauvegardé en même temps que les données de patch. Il est également possible d'utiliser les réglages du mode utilitaire pour activer ou désactiver le simulateur de haut-parleur indépendamment des paramètres définis dans les données de patch (voir page 27).*
- *\* Si les potentiomètres MASTER de volume ou de tonalité sont réglés sur des niveaux relativement élevés, une coupure du son risque de se produire lorsque le simulateur de hautparleur est activé. Si cela se produit, réduisez légèrement le niveau du volume du potentiomètre MASTER.*

**Lorsqu'un autre patch est sélectionné, tous les paramètres qui ont été modifiés seront ramenés sur leurs valeurs d'origine.**

**Si vous désirez sauvegarder ces nouveaux paramétrages, utilisez la procédure de de sauvegarde décrite à la page 17.**

# <span id="page-14-0"></span>■ **Essayez de choisir un autre patch**

Le DG-Stomp possède au total 180 patchs préprogrammés (patch) dans sa mémoire interne. Les 180 patchs sont divisés en deux secteurs et chaque secteur renferme 10 groupes, 3 blocs de mémoire et 3 patchs.

#### **• SECTEUR**

Il existe deux secteurs : le secteur **USER AREA** et le secteur **PRESET AREA.** Lorsque la fonction de sauvegarde est utilisée, les données du secteur USER AREA (soit 90 patchs) peuvent subir des opérations de réécriture à volonté. Les paramètres des données du secteur PRESET AREA (soir 90 patchs) peuvent être modifiés mais aucune opération de réécriture n'est autorisée dans la mémoire PRESET AREA.

Lorsqu'un patch de PRESET AREA est sélectionné, un point apparaît à la parte inférieure basse près du chiffres des centaines sur l'affichage  $(0.11-9.33)$ . Lorsque le point n'est pas allumé  $(D+1-933)$ , cela indique qu'un patch du secteur USER AREA a été sélectionné.

*\* Lorsque le DG-Stomp est expédié à partir de sa sortie d'usine, les mêmes données de patch que celles qui se trouvent dans le secteur PRESET AREA sont utilisées dans le secteur USER AREA. Se référer à la liste fiche séparée [Patch List].*

#### **• GROUPE**

Les 90 patchs de chaque secteur sont divisés en 10 groupes  $(0 - 9)$ .

#### **• BLOC DE MÉMOIRE**

Chaque groupe est divisé en 3 blocs de mémoire  $(1 - 3)$ .

**• PATCH**

Chaque bloc de mémoire renferme 3 patchs (1 – 3).

Essayez de sélectionner des patchs différents et essayez quelques sonorités différentes.

Pour choisir un patch différent, utilisez l'une des trois méthodes indiquées ci-dessous.

#### ●**Lorsque les boutons [UP]/[DOWN] du panneau sont utilisés**

• À chaque fois que le bouton [UP] est enfoncé, le **numéro de patch** supérieur suivant est sélectionné.

 $0 \cup \rightarrow 0 \cup \rightarrow 0 \rightarrow \rightarrow 0$  ,  $\rightarrow 0$  ,  $\rightarrow \rightarrow$  $0.23.033 \rightarrow 111.933 \rightarrow 0.11 \rightarrow$  $0.12...9.33 \rightarrow 0.11$  (retour au point de départ)...

À chaque fois que le bouton [DOWN] est enfoncé, le **numéro de patch** inférieur suivant est sélectionné.

• Maintenez le bouton [UP] enfoncé pour faire progresser les **numéros de groupe** d'une unité (1).

 $0 \cup \rightarrow \cup \rightarrow e \cup ... 9 \cup \rightarrow 0 \cup \rightarrow ...$  $1.11 \rightarrow$  2.11...  $9.11 \rightarrow 0.11$  (retour au point de départ)...

Maintenez le bouton [DOWN] enfoncé pour faire régresser les **numéro de groupe** d'une unité (1).

• Appuyez simultanément sur les boutons [UP] et [DOWN] pour passer alternativement de **USER AREA** à **PRESET AREA**.

 $\overline{u}$   $1$   $1$   $\leftrightarrow$   $\overline{u}$   $1$   $1$ 

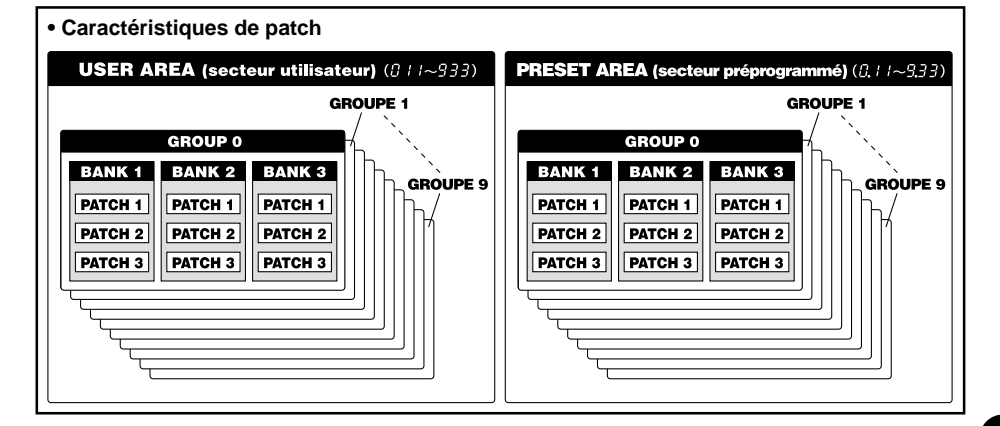

#### ●**Utilisation de l'interrupteur au pied et du sélecteur de bloc de mémoire**

- Appuyez sur l'interrupteur au pied (1 3) pour choisir un numéro de patch 1 – 3 dans le groupe ou le bloc de mémoire couramment sélectionné.
	- *\* Si la fonction d'interrupteur au pied est réglée sur "*EFF*" à partir du mode utilitaire, il ne sera pas possible de sélectionner un patch avec l'interrupteur au pied. (Voir page 23)*
- Appuyez et maintenez le sélecteur BANK enfoncé jusqu'à ce que l'afficheur et le voyant de l'interrupteur au pied clignotent, puis relâchez l'interrupteur au pied. Quand ces conditions sont réunies, voici la procédure qui peut être utilisée.

*\* Même si la fonction d'interrupteur au pied est réglée sur "*EFF*" à partir du mode utilitaire, il est possible d'accéder à ce mode en enfonçant le sélecteur BANK.*

- 1. Maintenez l'interrupteur au pied 1 enfoncé pendant au moins une seconde pour opérer une commutation entre **USER AREA** et **PRESET AREA**. Lorsqu'un changement de secteur est opéré, le voyant de l'interrupteur au pied clignote.
- 2. Maintenez l'interrupteur au pied 1 enfoncé pendant au moins une seconde pour que le **numéro de groupe** diminue d'une unité. Lorsque le numéro de groupe change, le voyant de l'interrupteur au pied clignote.
- 3. Maintenez l'interrupteur au pied 1 enfoncé pendant au moins une seconde pour que le **numéro de groupe** augmente d'une unité. Lorsque le numéro de groupe change, le voyant de l'interrupteur au pied clignote.
- 4. Appuyez sur un interrupteur au pied  $(1 3)$  pour sélectionner un numéro de **bloc de mémoire** (1  $-3$ ).
- 5. Dès qu'un bloc de mémoire (BANK) est sélectionné, le voyant de l'afficheur et le voyant de l'interrupteur au pied clignotent rapidement. Appuyez sur un interrupteur au pied  $(1 - 3)$  dans ces conditions pour sélectionner un **numéro de patch**  $(1 - 3)$ .
	- *\* Pour annuler la sélection du patch, appuyez sur le sélecteur BANK. Ceci permet de rétablir les conditions précédentes.*

#### ●**Utilisation de la commande MIDI**

Le programme MIDI permet de changer les données transmises à partir d'un appareil MIDI tel que le contrôleur à pédale YAMAHA MFC10 ou autre qui peuvent être utilisées pour sélectionner les patchs du DG-Stomp.

- 1. Utilisez un câble MIDI pour relier la prise MIDI IN du DG-Stomp à la prise MIDI OUT de l'appareil MIDI externe.
	- *\* Faites en sorte d'utiliser un câble MIDI conforme aux normes MIDI. Par ailleurs, limitez la longueur du câble MIDI à 15 mètres. En effet, l'utilisation d'un câble plus long peut se traduire par des problèmes tels qu'une réduction des performances de l'appareil utilisé ou autre.*

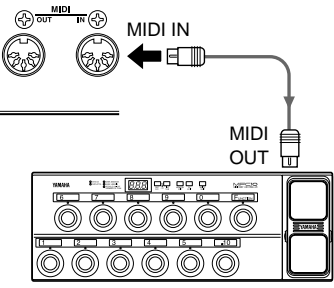

**MFC10 ou autre**

2. Faites correspondre le canal de réception MIDI du DG-Stomp avec le canal de transmission MIDI de l'appareil MIDI externe.

- 3. Créez une table de changement de programme\*. (valeur par défaut d'usine No. de changement de programme : no. de patch =  $1:011, 2:012...$ 128 : 4, 12)
	- → **page 24 [Créez une tabl de changement de programme]**
	- *\* Cette opération est effectuée pour affecter les numéros de patch à un numéro de changement de programme correspondant tel qu'il est reçu de l'appareil externe. Par exemple, lorsque le numéro de changement de programme "1" est reçu, le numéro de patch du DG-Stomp "113" est rappelé.*
- 4. Lorsque les données de changement de programme sont transmises à partir d'un appareil MIDI externe, le patch sélectionné correspond à la table de changement de programme qui a été créée.
	- *\* Se référer au mode d'emploi de votre appareil MIDI externe en ce qui concerne les instructions de transmission des données de changement de programme.*

<sup>→</sup> **page 24 [Spécification du canal de réception MIDI]**